# 如何参加亚马逊空中宣讲会(直播平台 GoToWebinar)

## A. PC 端登录

1. 点击注册链接, 填写报名表。全程用时不超过 1 分钟。

## 8 月 13 号

https://attendee.gotowebinar.com/register/1770889229016252686

#### 8 月 20 号

https://attendee.gotowebinar.com/register/968324905576998670

#### 8 月 27 号

https://attendee.gotowebinar.com/register/1851749513146202126

## 2. 注册后查阅邮箱, 收到注册成功确认邮件。

亚马逊于2004年进入中国, 秉承"顾客至尚"的理念, 不断为中国用户创新。目前亚马逊在中国 布局的核心战略业务包括以亚马逊海外购和亚马逊全球开店为中心的跨境电子商务, Kindle电 子书阅读器和电子书, 亚马逊物流运营和亚马逊云计算服务(AWS)。

今天的官讲会中, 业务部门负责人将带大家了解亚马逊和亚马逊文化, 你的校友会分享在亚马 逊工作的轶闻趣事,校招团队将会揭露校招职位和面试流程与准备。最重要的是,你可以在线 提问,我们将知无不言言无不尽!

点击如下"join webinar"按钮观看宣讲会! 如果您使用手机观看, 请提前在app store里下 载"GoToWebinar"软件到手机上。

Please send your questions, comments and feedback to: contact-sp-cn@amazon.com

# **How To Join The Webinar**

Thu, Aug 13, 2020 7:00 PM - 9:00 PM CST

Add to Calendar: Outlook® Calendar | Google Calendar™ | iCal®

1. Click the link to join the webinar at the specified time and date:

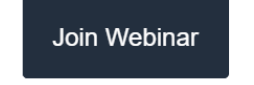

Note: This link should not be shared to you.

Before joining, be sure to check system requirements to avoid any connection issues.

- 3. 宣讲会当天, 提前 15 分钟, 点击如上邮件内的"join webinar"按钮。
- 4. 电脑自动弹出如下网页,点击网页内红色区域的"打开 goto opener"。

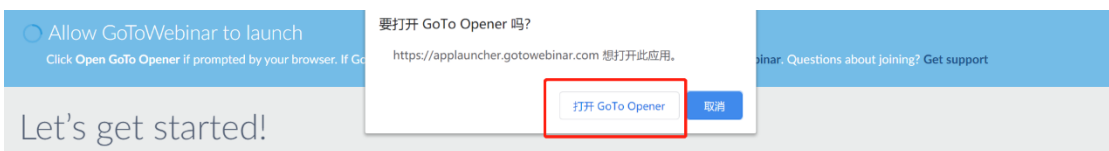

5. APP 自动安装, 之后自动弹出 app 界面, 登录宣讲会成功。

About us | Terms of service | Privacy policy | 24/7 support

B. 手机端登录:

1. app store 下载"gotowebinar"app,提前安装 app 到手机

2. 手机邮箱里找到确认邮件,点击 "join webinar"

3. app 自动弹出界面,登录成功。

## 或者

4. 先查阅确认邮件内的 webinar ID (9 位数字), 启动 app, 再点击如下界面红色的区域 的"使用研讨会 ID 加入",输入 9 位 webinar ID,登录成功。

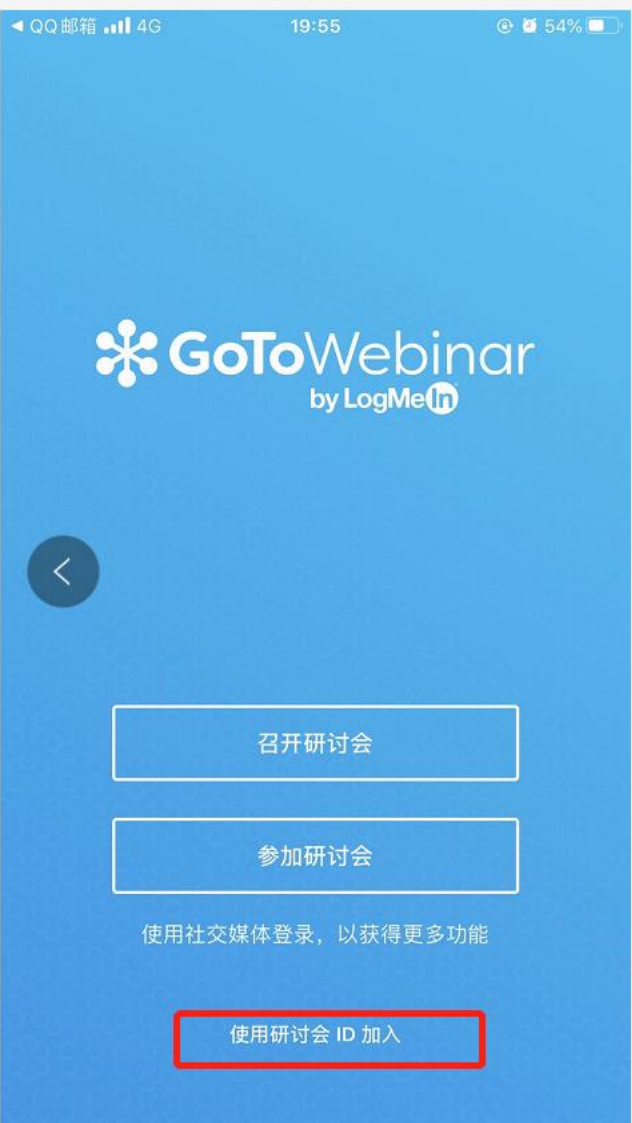